# 

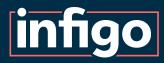

### Introduction

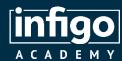

Resources are available for viewing / download from the Infigo Academy from the following link:

https://training.infigosoftware.com/academy/t/WebinarResources

This link will also be placed in the chat.

#### Resources for this webinar

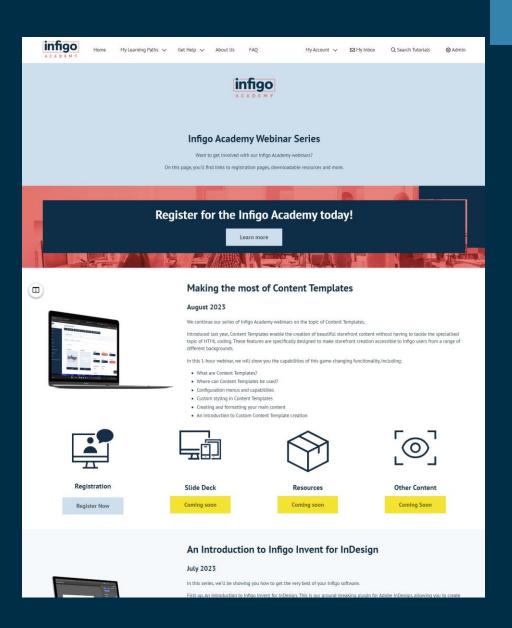

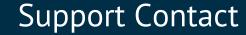

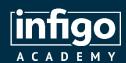

- The current responsible team member for queries on Access Permissions is James Thompson.
- James joined Infigo in August 2022 and has taken to his support role like a duck to water. James was the recipient of the coveted Rising Star award at our 2023 company event, in recognition of his skill and efforts.
- Send any UI related queries via the usual Zendesk channels.

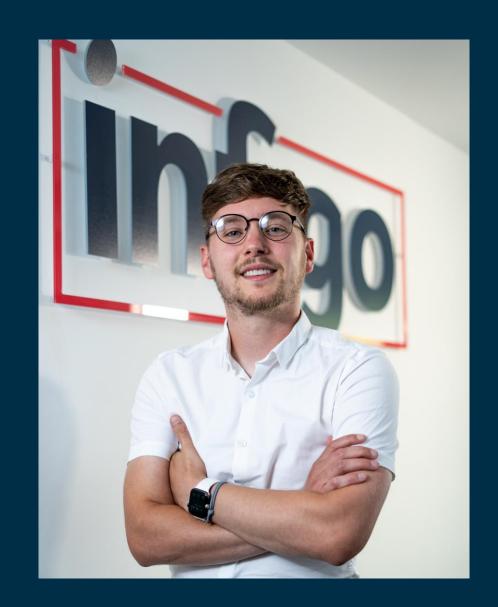

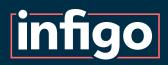

### Control access to Products, based on the Customer accessing the Storefront.

Numerous methods of defining both Customer and Product are available, including:

- Individual Product
- Individual Customer
- Categories
- Departments
- Customer roles
- Customer location
- Etc

#### Potential use cases:

- B2B Storefronts where multiple companies have access to the one site. Customers are only able to access Products associated with them.
- B2B Storefronts where Customers in different locations, different roles, etc, need access to only certain Products.

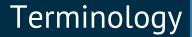

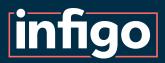

See below a summary of terminology used throughout this presentation.

| Customer | A user registered to an | Infigo Storefront |
|----------|-------------------------|-------------------|
|----------|-------------------------|-------------------|

Product An item available for ordering on a Storefront

Scope A Customer or set of Customers to be considered in Access Permissions

Target A Product or set of Products to be considered in Access Permissions

Rule A combination of a Scope and Target

Connection Not a term you will see within the Infigo software.

This is a term used by the Infigo Academy to explain a link between Customer and Product formed when creating one or more Rules.

Access

Determining whether a rule grants or denies the ability for a Customer to engage with a Product.

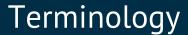

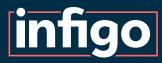

See below a summary of terminology used throughout this presentation.

Weighting

A numerical importance given to a Rule. The higher the number, the more important the Rule.

Rule Group

A collection of Rules to be evaluated together, in isolation of other Rules / Rule Groups.

Department

A grouped collection of Customers

Category

A grouped collection of Products

Default Access

A global setting granting or denying access to ALL Products when using Access Permissions

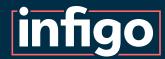

#### Access Permissions Settings

**Access Permission Enabled |** General on/off switch for the use of Access Permissions

**Default is Allowed |** Sets whether the default condition is **GRANTED** or **DENIED** access to all Products.

**Deny Guest Accounts** | Restricts the ability for Guest accounts, which would generally defeat the purpose Access Permissions

Include Children in Category Access | When assessing access to a Category, choose whether to include child categories and products. (Always active for V2)

**Access permission version:** V2 provides massively improved functionality. Should be utilised by ALL unless V1 is already in heavy use on your Storefront.

| Access Permission Settings                                                                                                    |    |  |
|----------------------------------------------------------------------------------------------------|----|--|
| <ul> <li>? Access Permission Enabled:</li> <li>? Default is Allowed:</li> <li>? Deny Guest Accounts:</li> <li>? Include Children in Category Access:</li> </ul> |    |  |
| ? Access permission version:                                                                                                    | V2 |  |
| In order to use access permissions you have to setup some rules on this <u>page</u>                                                                             |    |  |
|                                                                                                    |    |  |

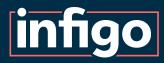

### Rules Engine Overview

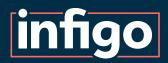

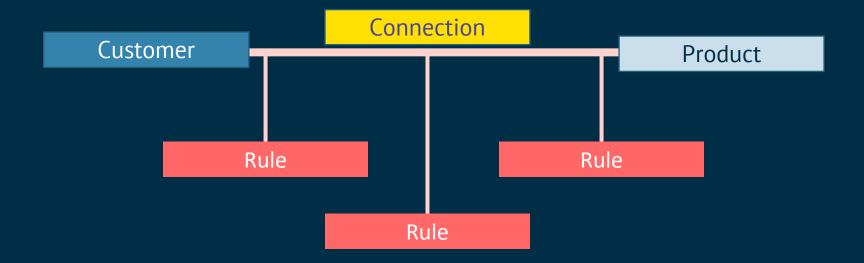

Every Customer and Product combination will initially have default access specified via the Access Permissions settings. Either global granting or denying of access to Products.

The Access Permissions functionality creates Rules, which establishes connections between Products and Customers, along with determining how the connections act.

Consider that each Customer and Product combination can only have one connection, however these connections can be addressed in multiple rules.

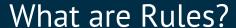

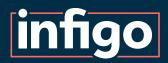

Identifies a Customer or set of Customers to be considered for access.

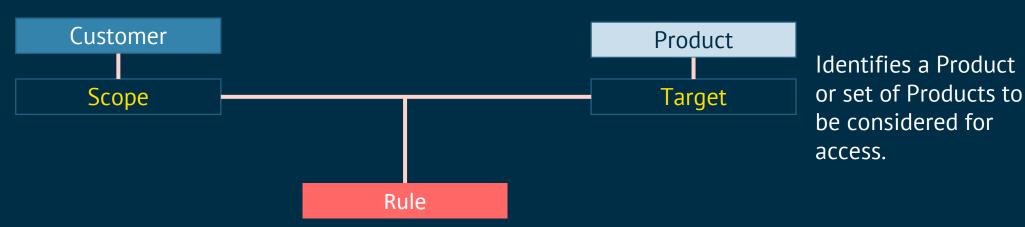

A Rule is a connection between Product and Customer, which grants or denies access between them.

Rules are formed using Scopes and Targets. These allow for the specification of more than one Customer or Product with a single Rule.

For example, a Scope may relate to a single Customer, or an entire Department.

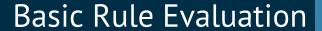

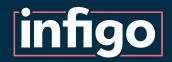

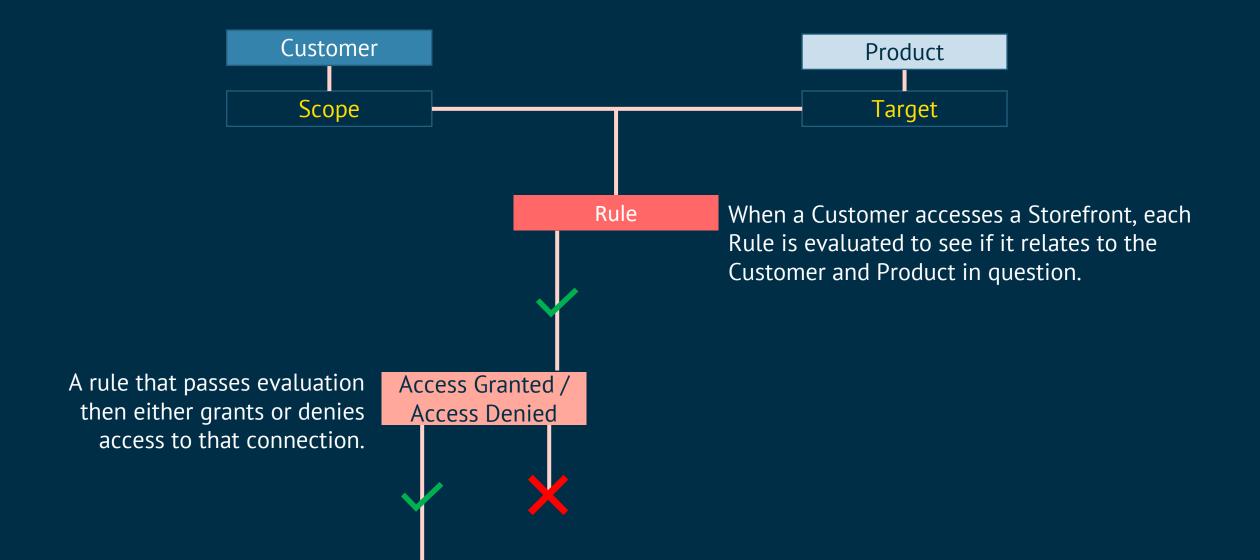

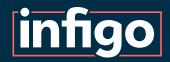

#### Multiple Rules with Uneven Weighting

Customer **Product** Rules with the highest weighting are A connected Customer and Rule Rule Product can be addressed in evaluated first. Weighting 5 multiple Rules. Weighting 10 Rules with lower weighting will be ignored if the connection has already In order to establish priority, Rules are given a Weighting. been addressed by a higher weighted rule. Access Granted / **Access Denied** 

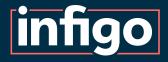

#### Multiple Rules with Even Weighting

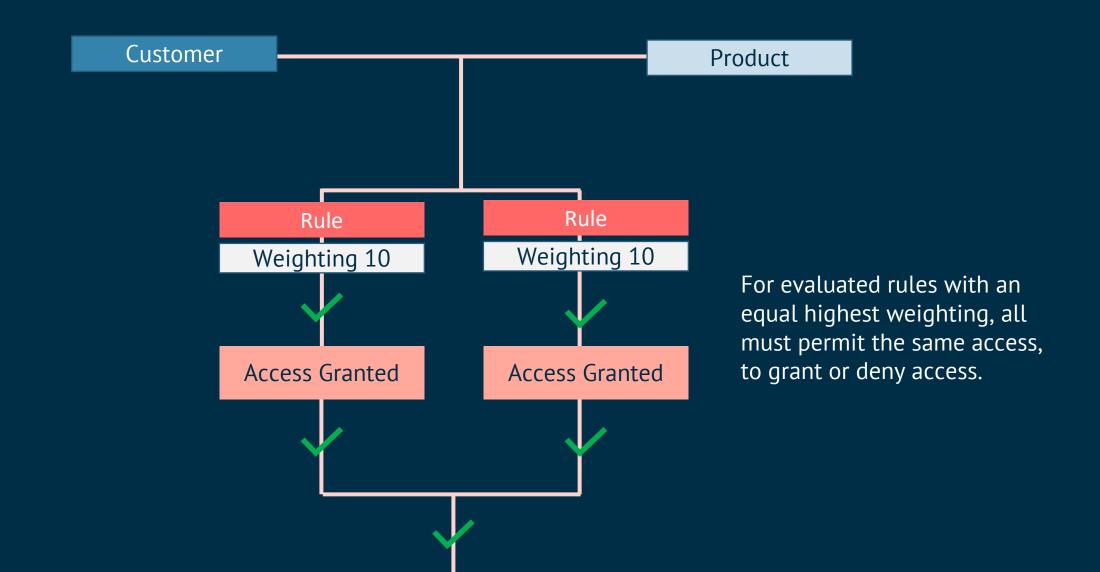

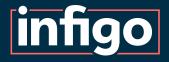

#### Multiple Rules with Even Weighting

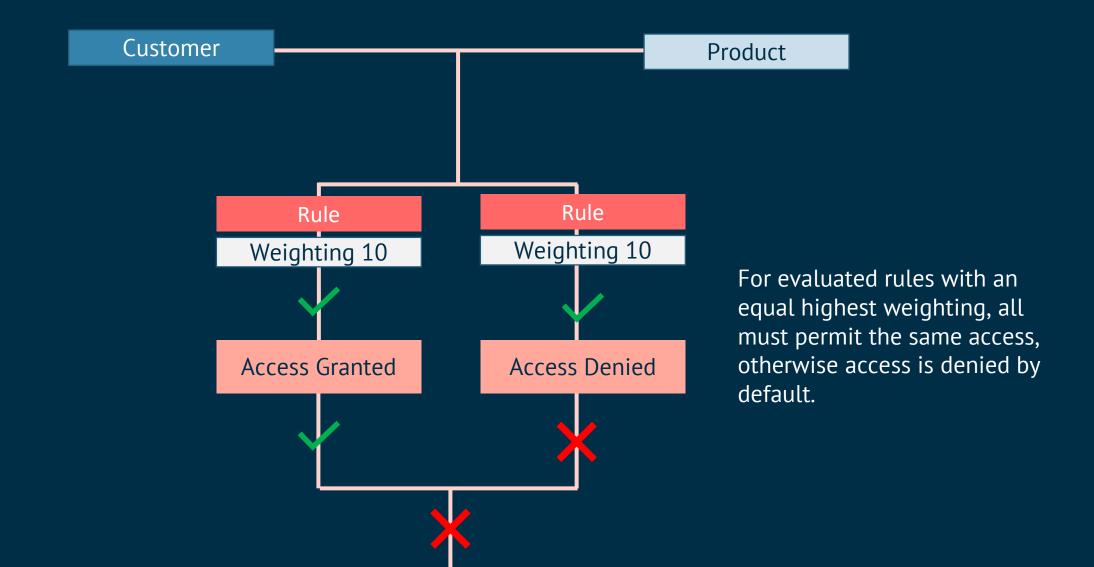

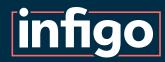

## Scopes, Targets and Rules Creation Demonstration

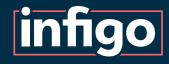

# Understanding Rules and Weightings Scenario 1

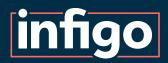

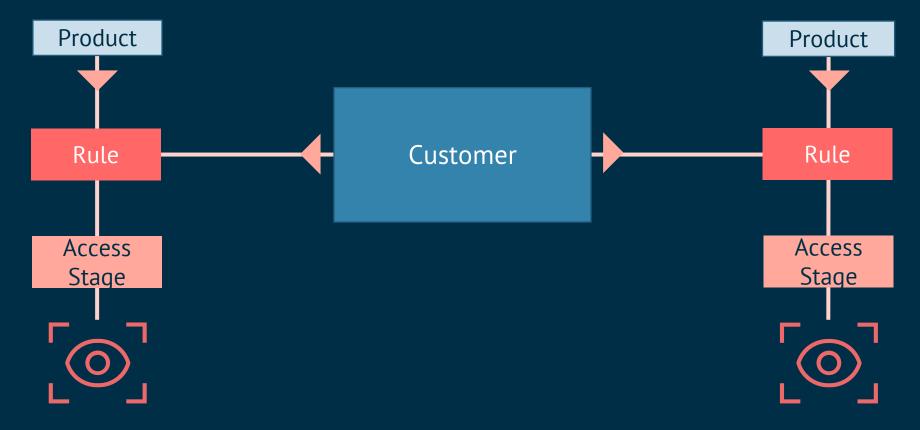

Customer has logged into their account on your Storefront.

Based on Rules applied on the Storefront, we will investigate if Customer is able to access Products

The Connections between Customer and the Products may have one or two rules associated with them.

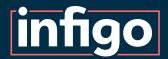

#### Single Rule Evaluation

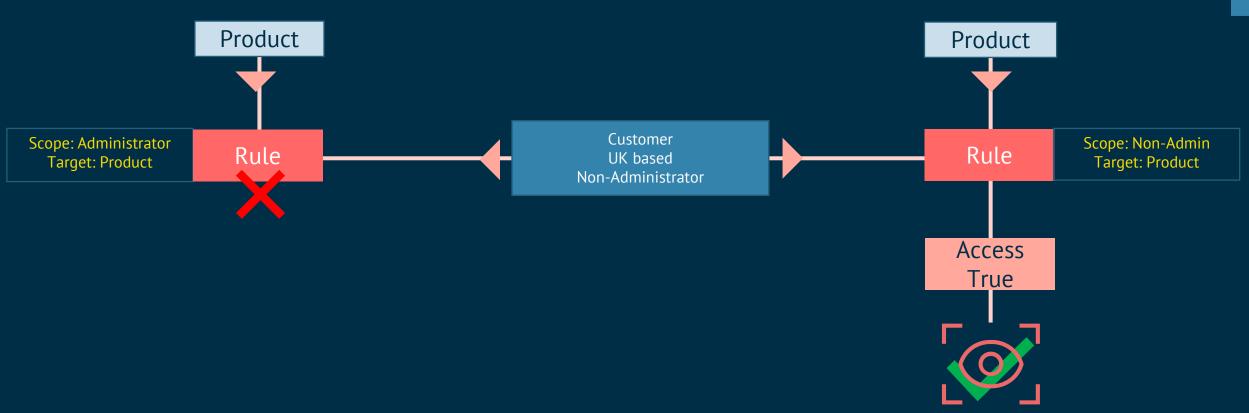

This rule fails evaluation as the scope does not match Customer.

Rule does not apply.

Customer meets the scope requirements so this rule passes evaluation.

The rule grants access meaning Customer can access this product.

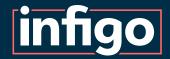

#### Granting / Denying Access

Rules can also specifically deny access to Products.

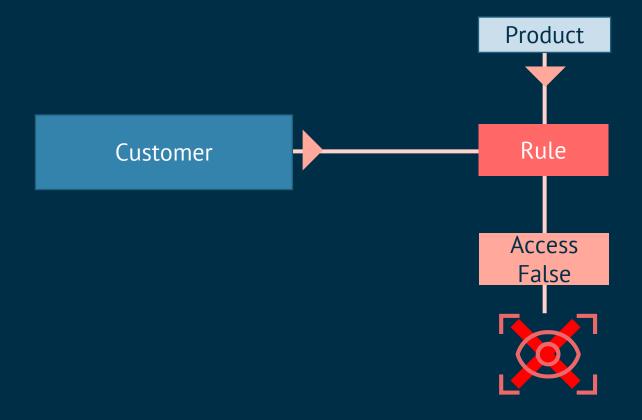

Customer meets the scope requirements so passes rule evaluation.

Access is denied in this instance based the rule configuration

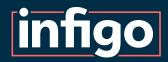

#### Multi Rule with Uneven Weighting

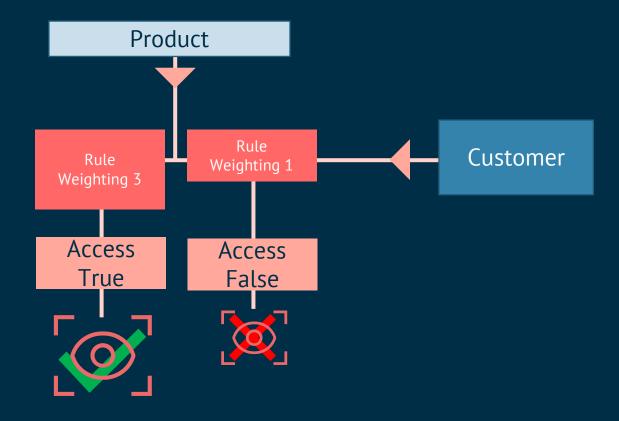

Where a connection is subject to multiple rules, evaluation will proceed from maximum to minimum weighting.

The highest weighted rule to pass evaluation has access assessed.
Access is granted to the Product.

The lower weighted rule passes evaluation, but the connection has already been addressed.

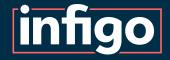

#### Multi Rule with Even Weighting

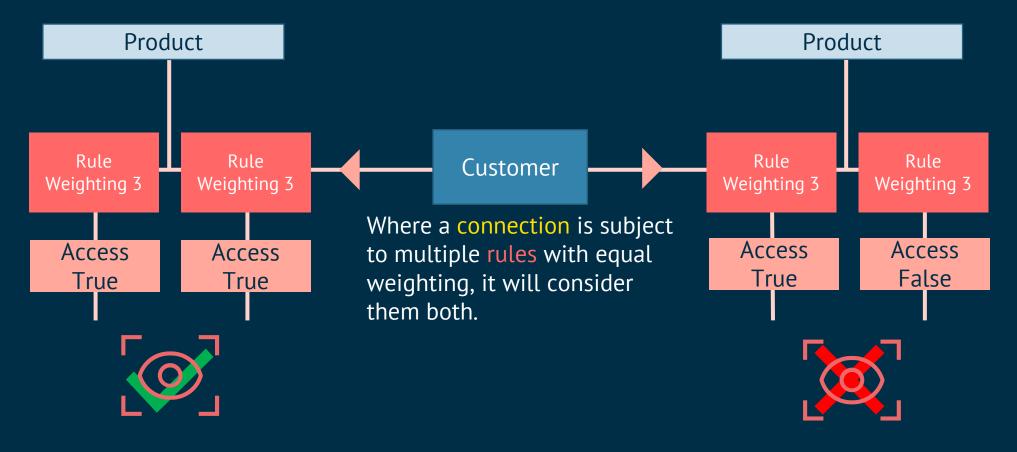

If all rules pass evaluation then Access is assessed equally for each rule in the connection.

Access is granted to this product.

If equally weighted rules specify different access, access will be denied by default.

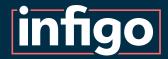

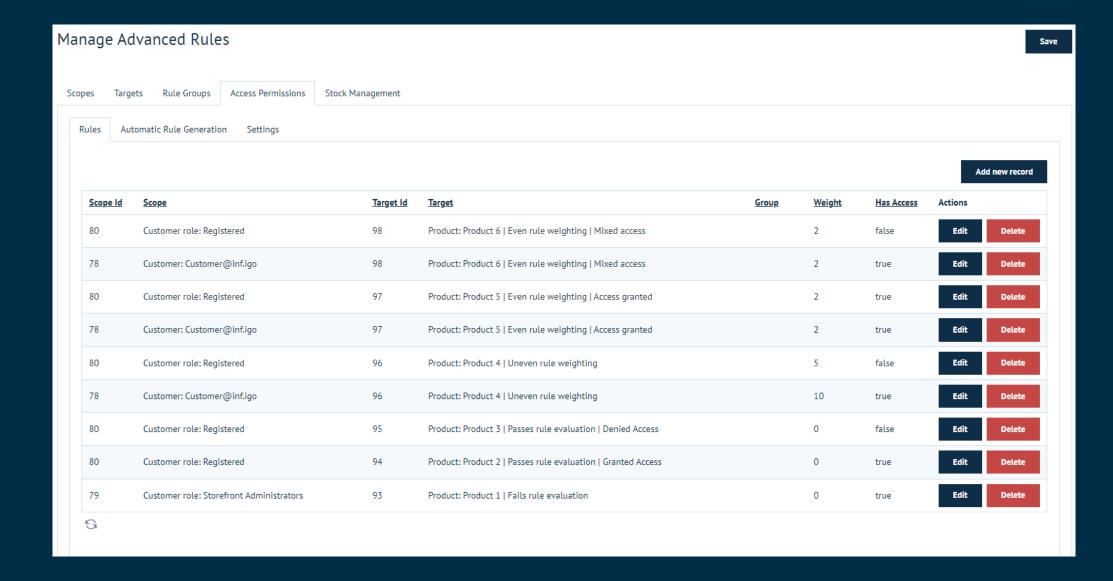

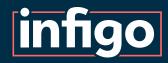

# Understanding Rules and Weightings Scenario 2

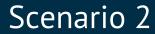

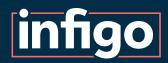

We have multiple rules establishing connections between Products and Customers.

We will address these rules in order of weighting and see what impact they have.

This scenario aims to clarify the order in which rules are enacted to influence connections.

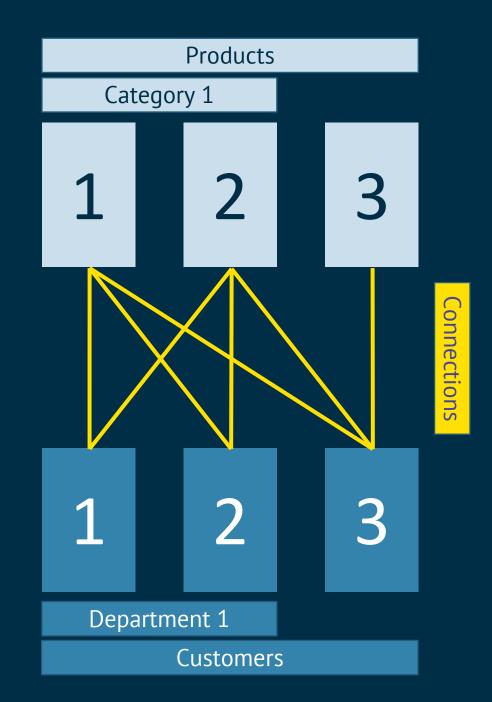

#### Default access denied

No customers have access to any products by default.

This is configured in the access permissions settings.

No connection between Product and Customer means default access applies.

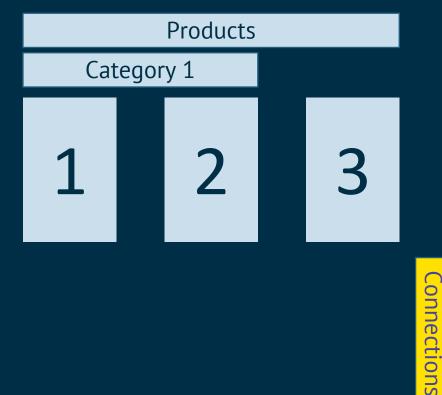

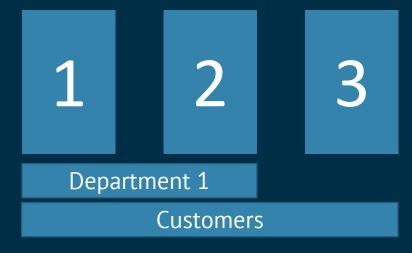

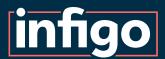

Customer 3
Access Granted to
Product 3

Weighting: 2

This is one of two rules with the equal highest weighting. These two are acted upon first with equal importance.

Here, establishes an access granted connection.

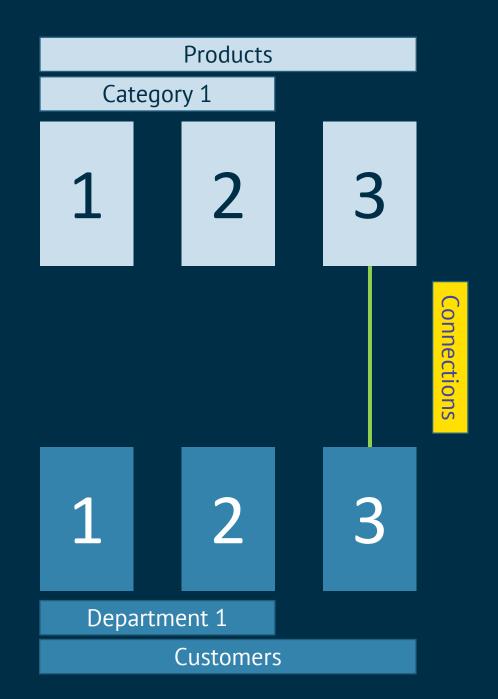

Scenario 2

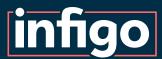

Customer 3
Access Denied to
Product 2

Weighting: 2

This is one of two rules with the equal highest weighting. These two are acted upon first with equal importance.

Here, establishes an access denied connection.

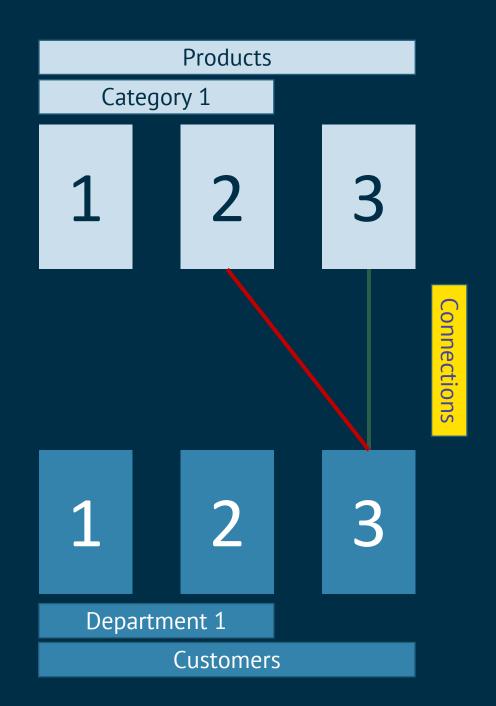

Scenario 2

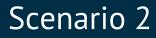

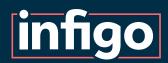

Department 1 granted access to Category 1.

Weighting: 1

Rules can target multiple Products and Customers at once.

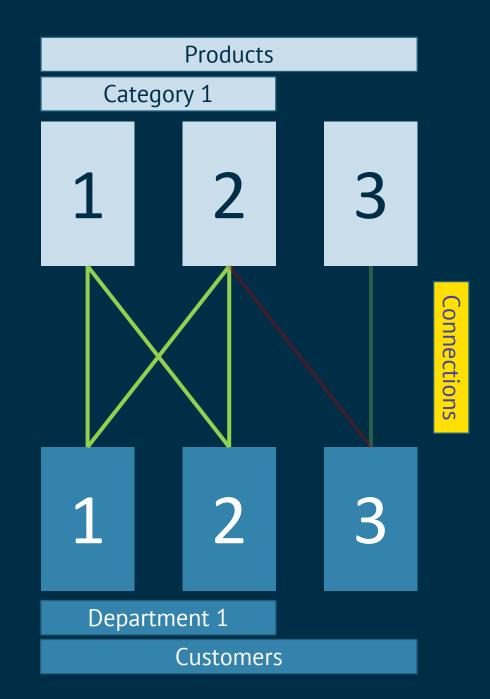

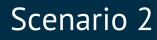

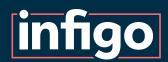

Customer 3
Granted access to
Category 1.

Weighting: 0

One of the connections covered by this rule has already been addressed by a higher weighted rule.

It is NOT changed from its original connection.

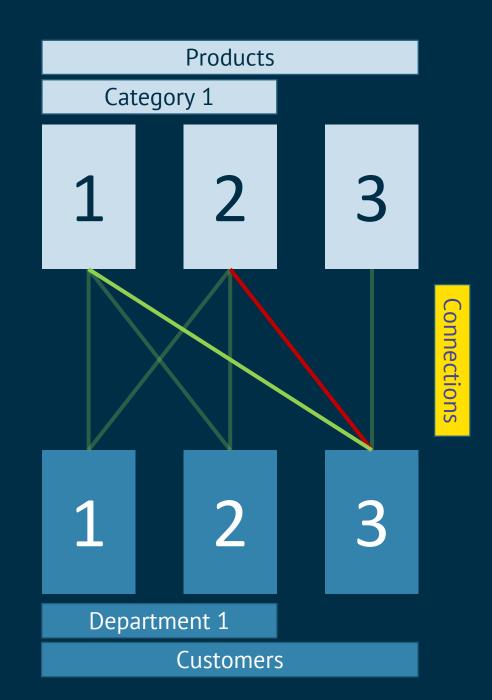

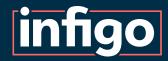

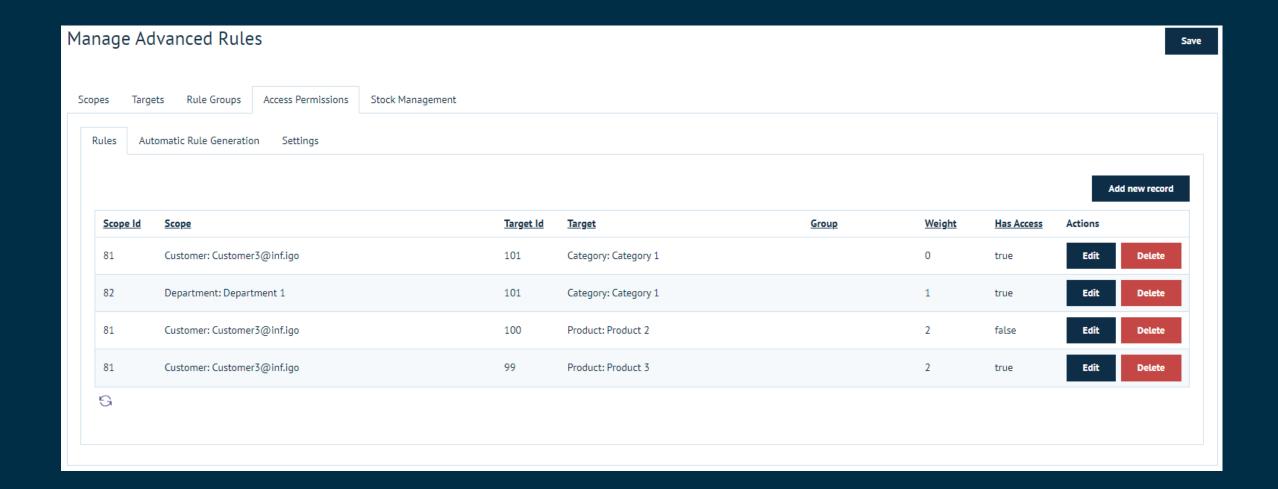

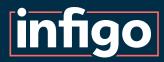

### Weightings Creation Demonstration

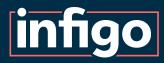

# Rule Groups Scenario 3

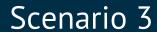

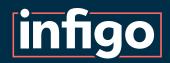

In this scenario, we have a set of products. Each of which may:

- Be location restricted
- Be role restricted
- Not be restricted
- Have both role and location restrictions

We must establish an effective system of governing this complex arrangement.

This scenario aims to introduce the concept of Rule Groups for simplifying complex access requirements.

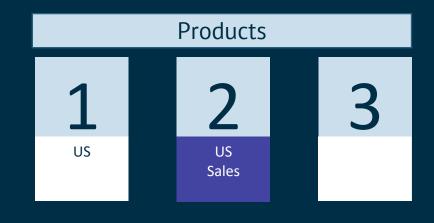

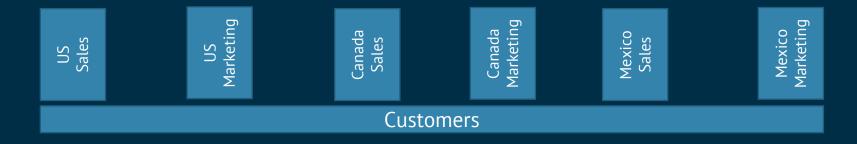

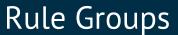

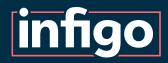

Due to the complexities of multiple, potentially conflicting restrictions, creating a fully working set of rules using weightings would either be impossible or give you a very big headache.

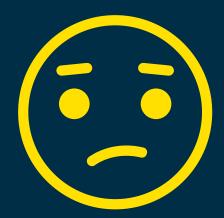

This is where Rule Groups come into play!

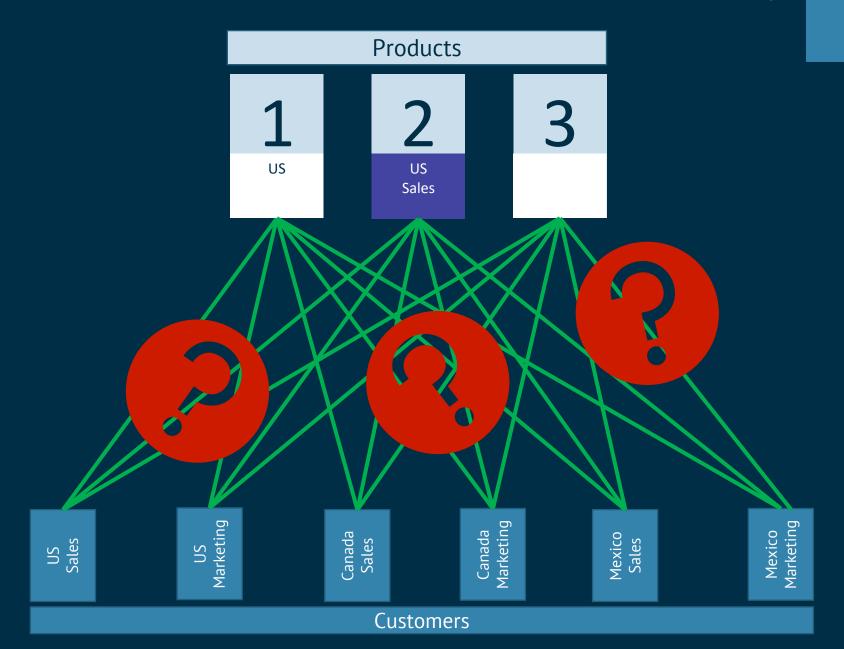

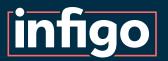

#### Rule Groups

In our example, we have divided our rules in to two rule groups, Shipping and Role restrictions.

#### Each Rule Group contains 2 rules:

- The higher weighted rule grants access to individual options of the restriction (such as country, or role).
- The lower weighted rule denies access to all other products with that restriction.

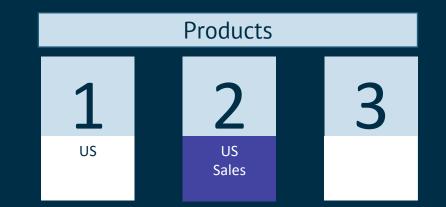

#### Default Access: TRUE / GRANTED

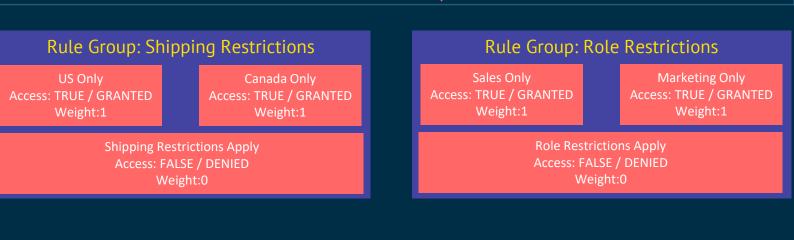

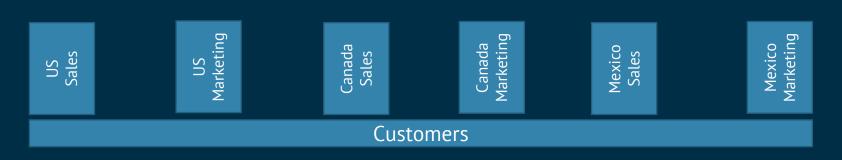

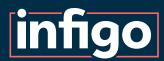

The default access in this scenario is TRUE / GRANTED

Every Product can be accessed by every Customer.

This means any product not involved in any of the restrictions will be automatically accessible.

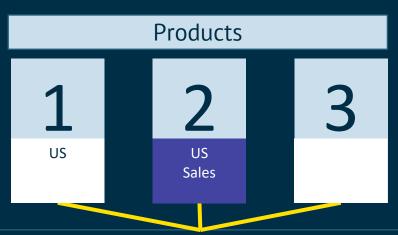

Rule Groups

Default Access: TRUE / GRANTED

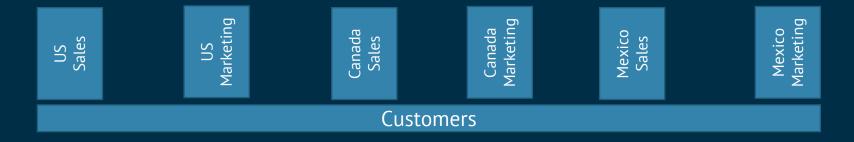

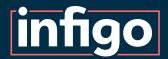

Rule groups are evaluated individually.

Let's evaluate the Rules within the Shipping Restrictions Rule Group.

We see Product 1 has applied Shipping Restrictions, for US only, so 2 of the 3 Rules pass evaluation.

Here, that consists of:

Step 1: Access granted to US products.

Step 2: Access denied to all restricted

products not covered in Step 1.

2 Users will gain a connection granting access to Product 1.4 users will gain a connection denying access to Product 1.

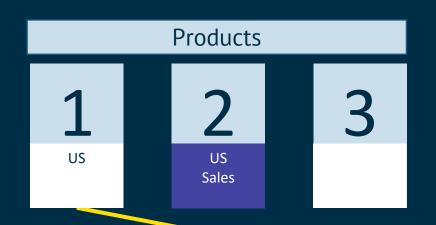

### Rule Groups

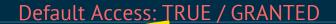

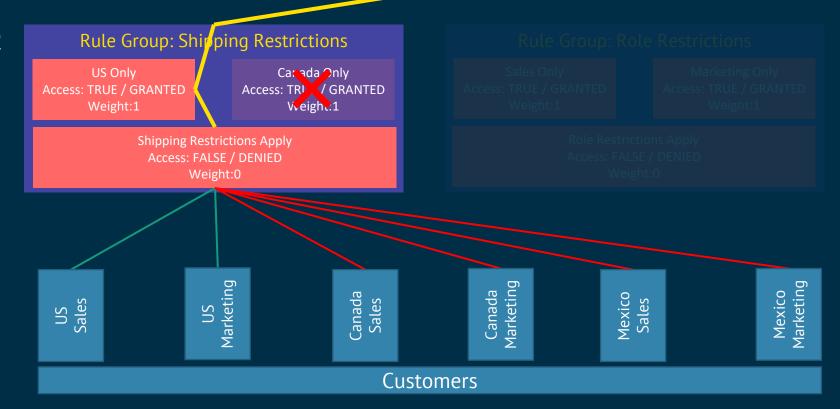

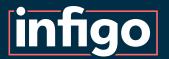

Rule Groups

When Rule Groups are utilised, the connection between Product and Customer will only grant access if ALL applicable Rule Groups agree it should be so.

Here, that only relies on 1 Rule Group, as all Rules in the Role Restrictions group fail evaluation.

So, the final result is that 2 Customers can access Product 1.

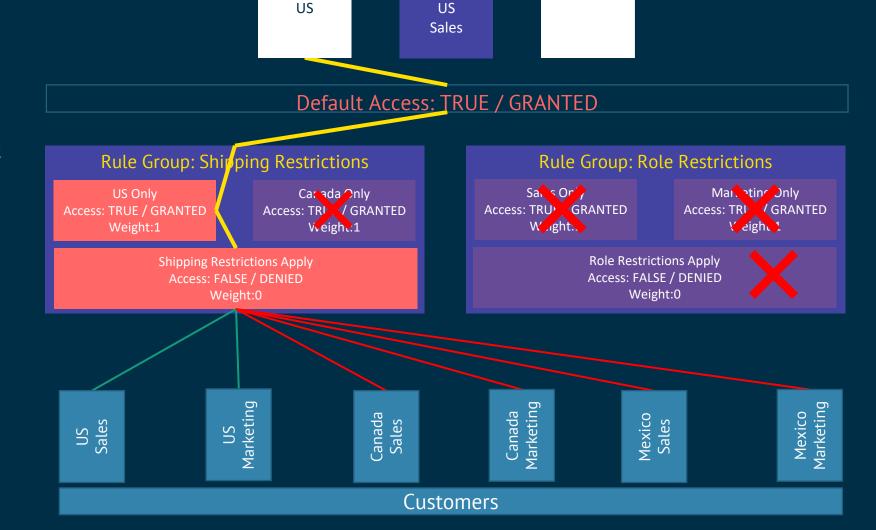

**Products** 

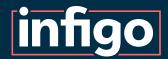

For Product 2, we can see that both Rule Groups are applicable.

#### The Rule Groups:

- Agree to grant access to 1 user.
- Agree to deny access to 2 users.
- Cannot agree on 2 users, so deny access.

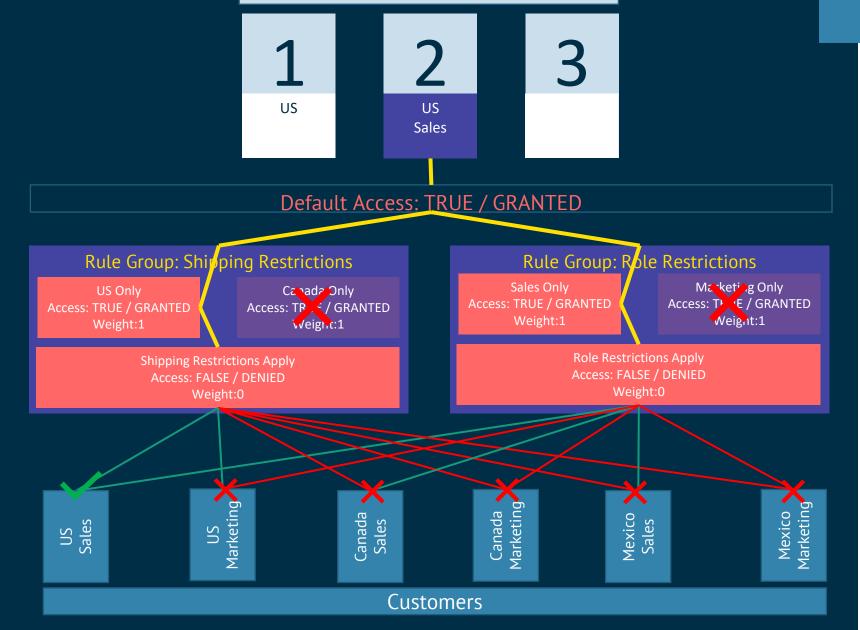

**Products** 

Rule Groups

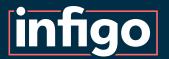

Rule Groups

Products

2
Us
Us
Sales

For Product 3, none of the rules in either group pass evaluation

In our example, this means only the default access applies.

As a result, ALL Customers can access Product 3.

#### Default Access: TRUE / GRANTED

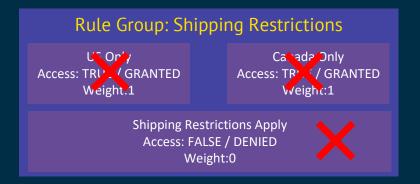

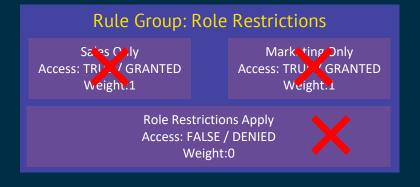

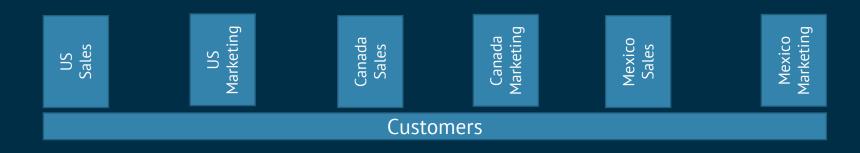

# infigo

#### Manage Advanced Rules

Save

Scopes Targets Rule Groups Access Permissions Stock Management

Rules Automatic Rule Generation Settings

Add new record

| Scope Id | Scope                    | Target Id | <u>Target</u>              | <u>Group</u>          | <u>Weight</u> | Has Access | Actions     |
|----------|--------------------------|-----------|----------------------------|-----------------------|---------------|------------|-------------|
| 88       | Everyone                 | 109       | Tag: Role Restrictions     | Role Restrictions     | 0             | false      | Edit Delete |
| 84       | Customer role: Marketing | 106       | Tag: Marketing             | Role Restrictions     | 1             | true       | Edit Delete |
| 83       | Customer role: Sales     | 103       | Tag: Sales                 | Role Restrictions     | 1             | true       | Edit Delete |
| 88       | Everyone                 | 108       | Tag: Shipping Restrictions | Shipping Restrictions | 0             | false      | Edit Delete |
| 86       | Customer role: Canada    | 105       | Tag: Canada                | Shipping Restrictions | 1             | true       | Edit Delete |
| 85       | Customer role: US        | 104       | Tag: US                    | Shipping Restrictions | 1             | true       | Edit Delete |

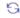

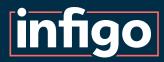

# Rule Groups Creation Demonstration

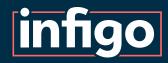

# Stock Management

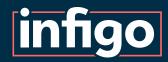

### What is Stock Management?

Gives administrators the ability to control how many of each Product Customers can purchase.

Keeps track of previous orders and deducts this from a Customer's available total.

Will provide a live display of available stock and provide warnings of unavailable stock on the front-end.

Works seamlessly with the larger Access Permissions functionality.

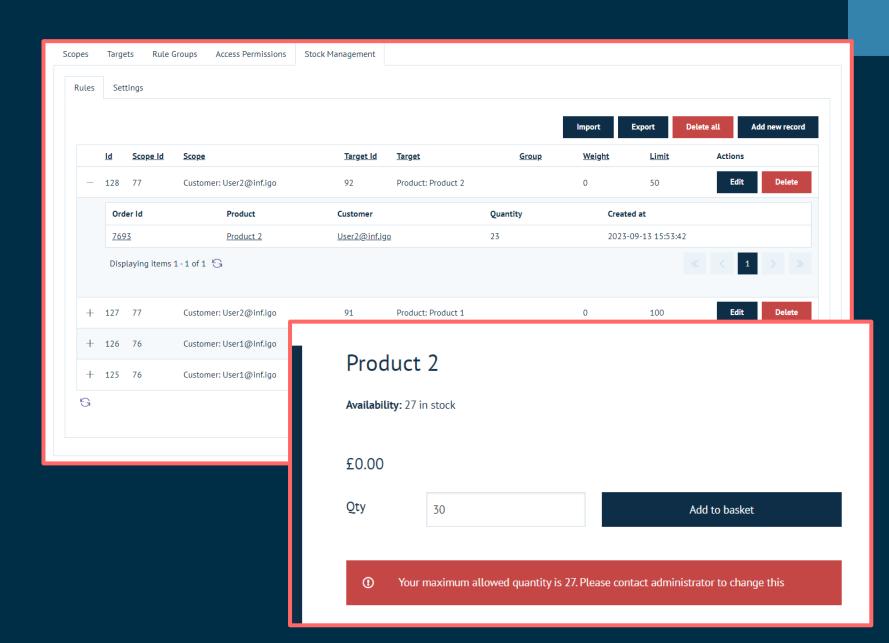

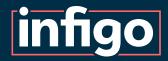

## Stock Management Settings

**Is Enabled |** General on/off switch for the use of Stock Management

**Debug mode** | Show the evaluation of stock levels in the browser console on a product landing page

**Display stock availability** | Display to the user whether stock is available for this product, but with no precise numbers.

**Display stock quantity |** Display the exact quantity of stock remaining to the customer.

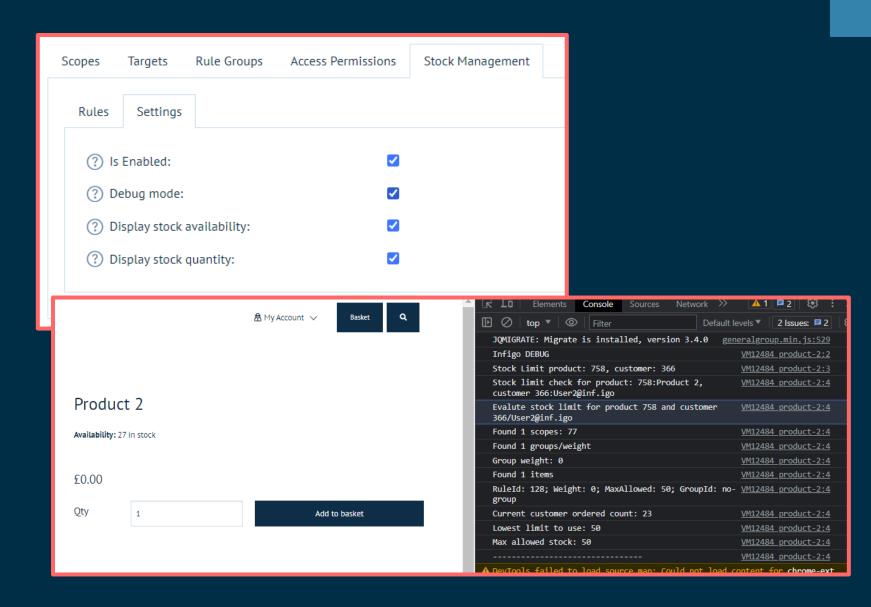

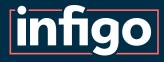

# Stock Management Demonstration

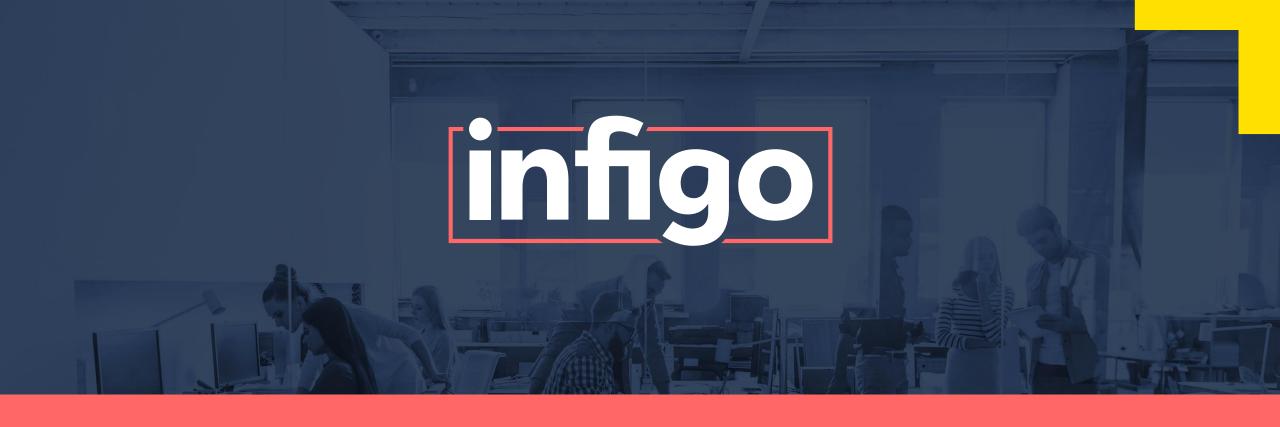

www.infigo.net +44 (0)330 460 0071 | sales@infigo.net

Unit 10 Enterprise Park, Lewes Road, Lindfield, West Sussex, RH16 2LH

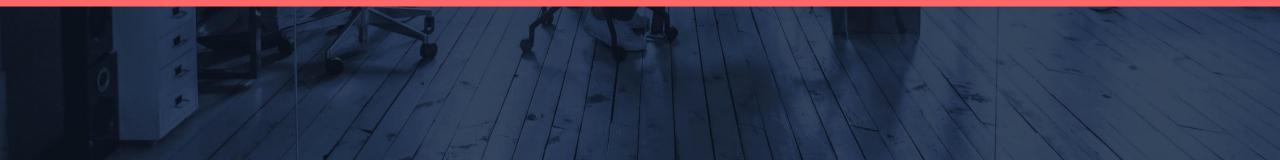